Datei:outlook.graph.jpg

## Datei:outlook.graph.jpg

- [Datei](#page-0-0)
- [Dateiversionen](#page-0-1)
- **[Dateiverwendung](#page-0-2)**
- [Metadaten](#page-0-3)

<span id="page-0-0"></span>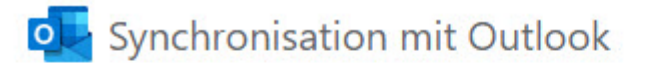

Für die Synchronisation ist eine Authentifizierung erforderlich. Hierzu erfolgt eine Weiterleitung auf die Seite des externen Anbieters.

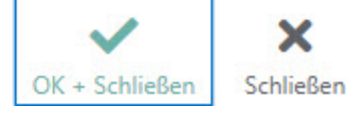

Es ist keine höhere Auflösung vorhanden. [outlook.graph.jpg](https://onlinehilfen.ra-micro.de/images/a/a6/outlook.graph.jpg) (557 × 190 Pixel, Dateigröße: 27 KB, MIME-Typ: image/jpeg)

## <span id="page-0-1"></span>Dateiversionen

.

Klicke auf einen Zeitpunkt, um diese Version zu laden.

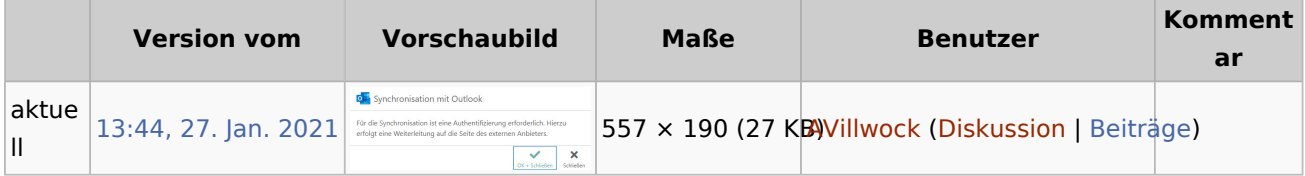

■ Du kannst diese Datei nicht überschreiben.

## <span id="page-0-2"></span>Dateiverwendung

Die folgende Seite verwendet diese Datei:

[Wie richte ich eine Sychronisation ein?](https://onlinehilfen.ra-micro.de/index.php/Wie_richte_ich_eine_Sychronisation_ein%3F)

## <span id="page-0-3"></span>Metadaten

Diese Datei enthält weitere Informationen, die in der Regel von der Digitalkamera oder dem verwendeten Scanner stammen. Durch nachträgliche Bearbeitung der Originaldatei können einige Details verändert worden sein.

**JPEG-Dateikommentar** LEAD Technologies Inc. V1.01